## **Table of Contents**

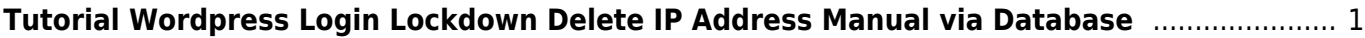

## <span id="page-2-0"></span>**Tutorial Wordpress Login Lockdown Delete IP Address Manual via Database**

Jika anda mendapati ketika login ke wordpress keluar tampilan "Too many login" dan kebetulan anda menggunakan plugin simple-login-lockdown sekarang sourcenya ada di github <https://github.com/chrisguitarguy/simple-login-lockdown>

Cara Menghapus IP address terblokir bisa dengan cara :

- 1. Login PHPmyadmin
- 2. Pilih klik Databasenya
- 3. klik tabel \_options
- 4. lakukan pencarian pada option value dengan like %transient%
- 5. Cari ip address anda yang terblokir dan delete
- 6. Selesai

Ya itulah cara menghapus ip address yang terblokir via plugin simple login lockdown.

From: <https://www.pusathosting.com/kb/>- **PusatHosting Wiki**

Permanent link: **<https://www.pusathosting.com/kb/wordpress/delete-ip-manual-login-lockdown>**

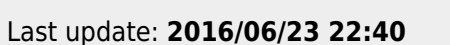

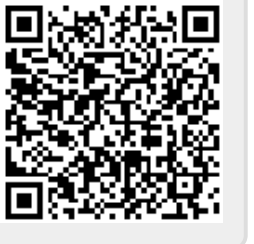